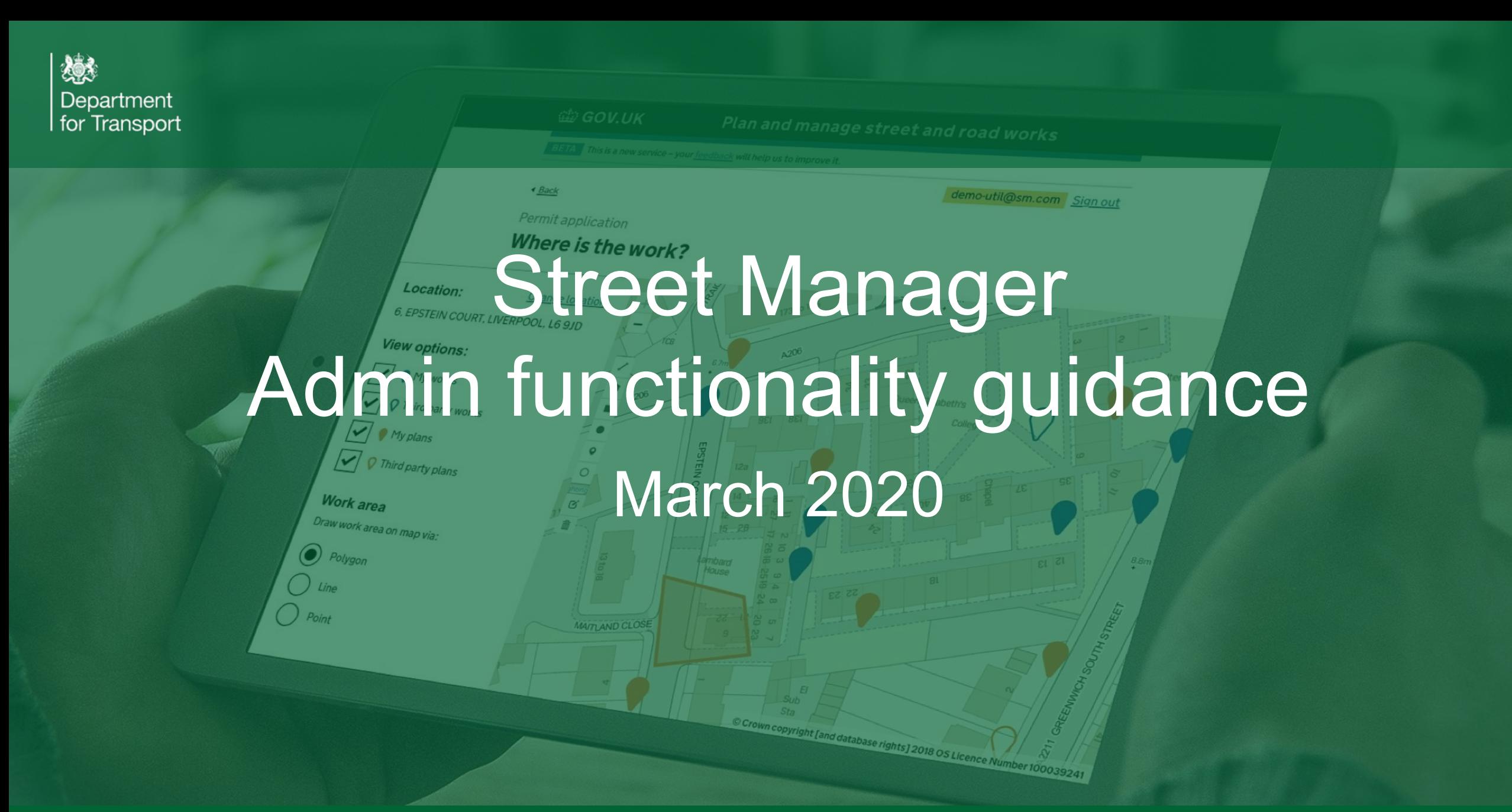

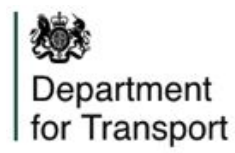

An admin of an organisation now has the ability to:

- 1) Apply **dual role functionality** (admin & planner OR admin & HA) to their own account.
- 2) Change users within their organisation between **UI and API access, or both**.

There are six different scenarios which could occur:

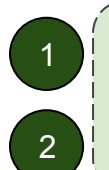

Modifying a Promoter admin 2 | Modifying a Promoter non-admin | 4

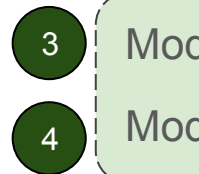

Modifying a HA admin Modifying a HA non-admin

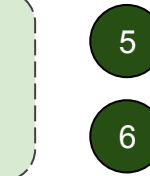

Modifying a Contractor admin

Modifying a Contractor non-admin

**This will eliminate the need to raise tickets on the support desk for these activities - they can all be done by the admin.**

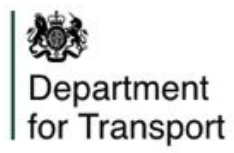

## Scenario 1 - modifying a promoter admin

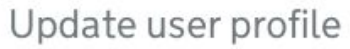

### **Roles**

Any updates made to roles will be applied the next time the user signs in to their account

#### User type

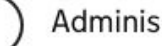

Administrator only

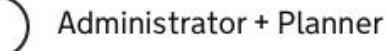

Interface type: User interface (UI)

Confirm roles

A promoter admin can be an **admin only** OR an **admin + planner**.

Change access by clicking through to the user profile page and selecting "**manage user**".

*Note: Admins can only use Street Manager via the UI*

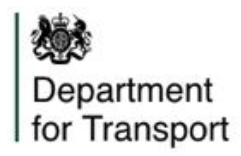

# Scenario 2 - Modifying a Promoter non-admin

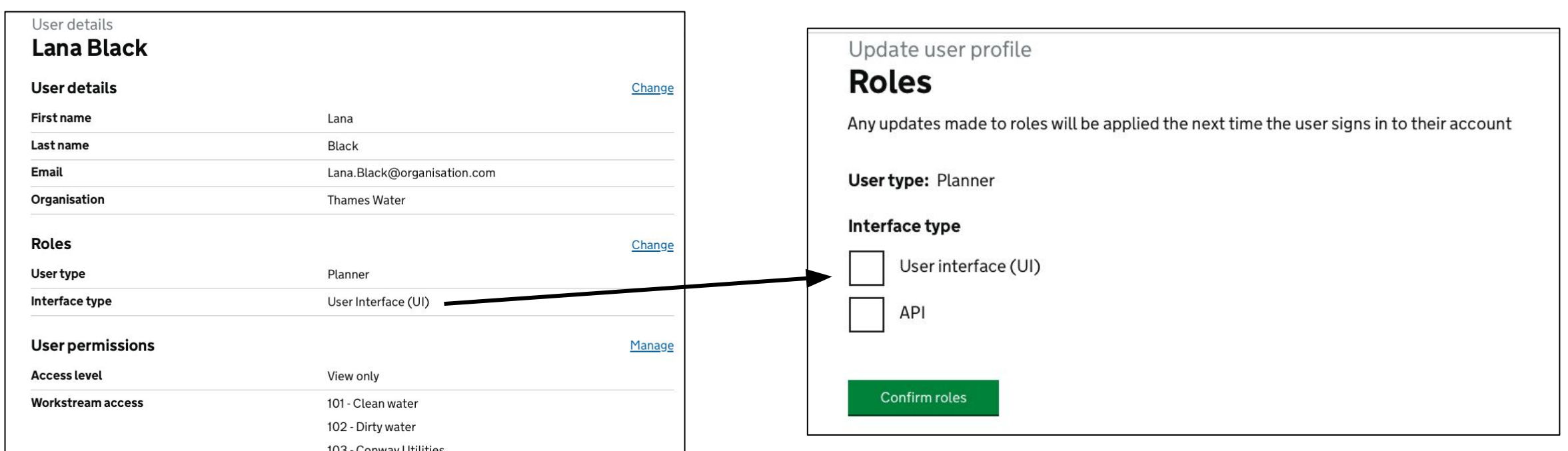

A promoter non-admin can be a **UI user** OR an **API user** OR **both**. They cannot use the UI if they have been set up with a generic email eg. APIuser@org.gov.

Change access by clicking through to the user profile page and selecting "**manage user"**. *Note: Changes will come into effect the next time the user logs out and back in again.*

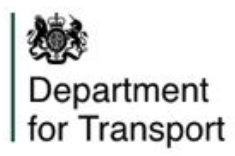

## Scenario 3 - Modifying an HA admin

#### Update user profile

### **Roles**

Any updates made to roles will be applied the next time the user signs in to their account

#### User type

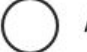

Administrator only

Administrator + Highway authority

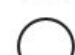

Administrator + Planner

Interface type: User interface (UI)

Confirm roles

An HA admin can be an **admin only** OR an **admin + planner** OR an **admin + HA.**

Change access by clicking through to the user profile page and selecting "**manage user**".

*Note: Admins can only use Street Manager via the UI*

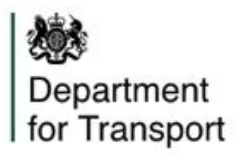

# Scenario 4 - Modifying an HA non-admin

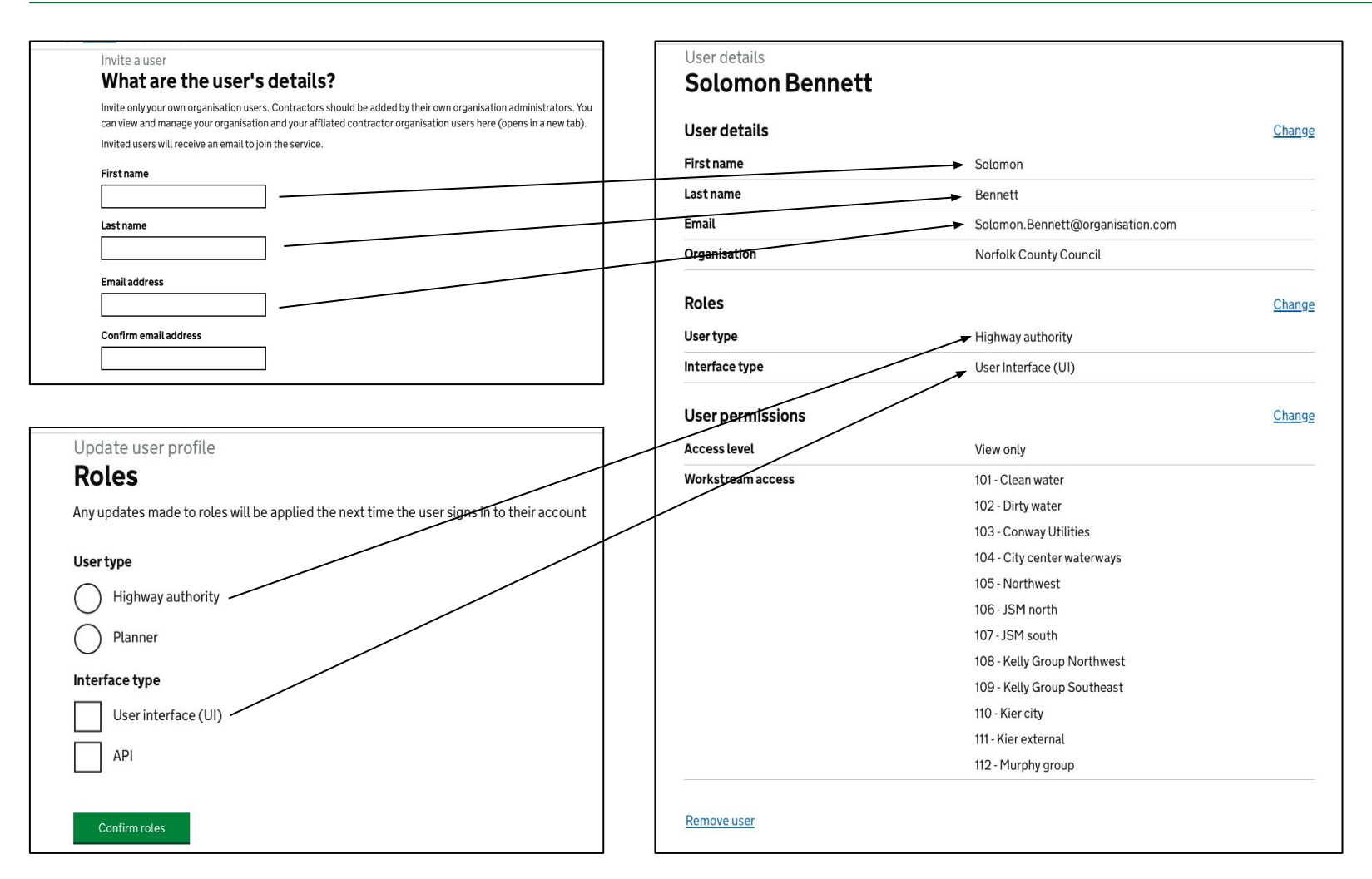

An HA non-admin can be a **UI user** OR an **API user** OR **both**. They cannot use the UI if they have been set up with a generic email eg.

[APIuser@org.gov](mailto:APIuser@org.gov).

They can be a **Planner** OR a **Highway Authority**. They cannot be both.

The admins can change the access of users within their organisation by clicking through to the user profile page and selecting "**manage user"**.

*Note: Changes will come into effect the next time the user logs out and back in again.*

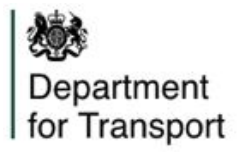

### Scenario 5 - Modifying a Contractor admin

Update user profile

### **Roles**

Any updates made to roles will be applied the next time the user signs in to their account

#### User type

Administrator only

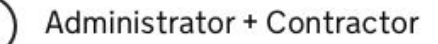

Interface type: User interface (UI)

Confirm roles

A contractor admin can be an **admin only** OR an **admin + contractor.**

Change access by clicking through to the user profile page and selecting "**manage user**".

*Note: Admins can only use Street Manager via the UI*

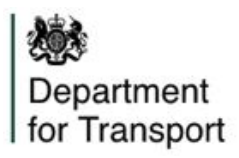

### Scenario 6 - Modifying a Contractor non-admin

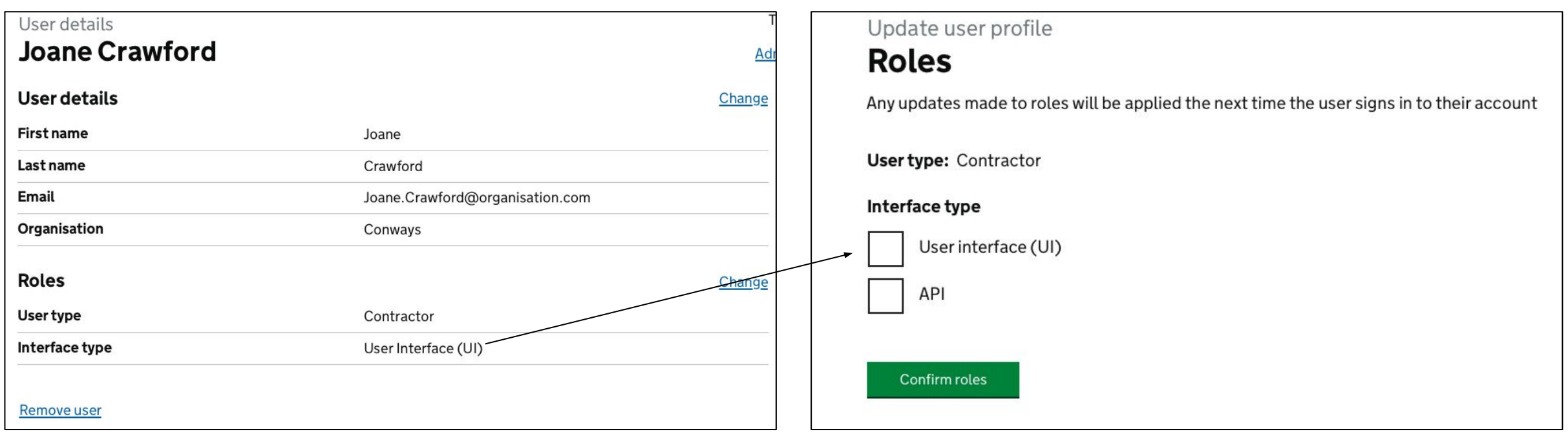

A contractor non-admin can be a **UI user** OR an **API user** OR **both**. They cannot use the UI if they have been set up with a generic email, eg. APIuser@org.gov.

Change access by clicking through to the user profile page and selecting "**manage user"**.

*Note: Changes will come into effect the next time the user logs out and back in again.*

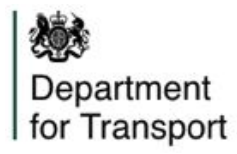

If you require assistance with any aspect of setting up users, contact the Street Manager team via the following channels:

- [Business Change app](https://apps.fliplet.com/clarasys-dft-street-manager-business-change)  for transition materials and a user forum
- Slack channel to chat to the DfT and to other Street Manager users
- [streetmanager@dft.gov.uk](mailto:streetmanager@dft.gov.uk)  for general enquiries to the Street Manager project
- **[betasupport@streetmanager.atlassian.net](mailto:betasupport@streetmanager.atlassian.net)** to raise tickets for any technical issues with Street Manager